## Add an Image to Question Text

If you want to add an image to the text of a question, you can use the HTML Editor to quickly insert an image uploaded to your File Library.

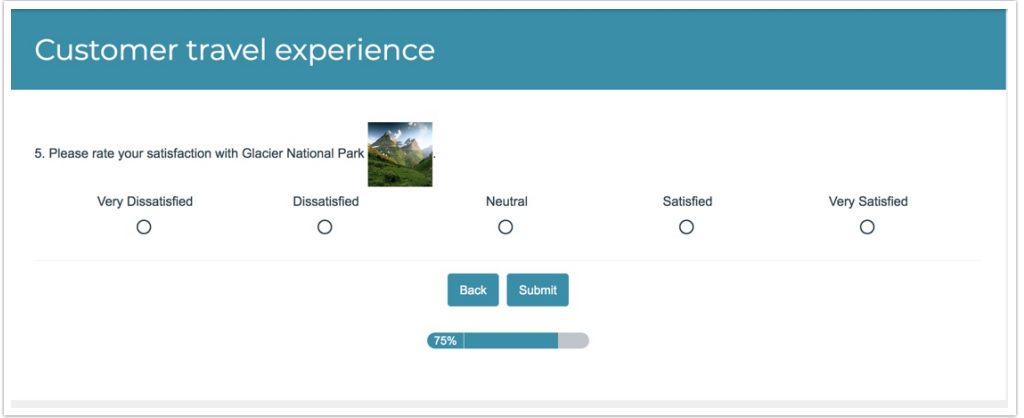

## Setup Instructions

**1.** Edit the question and click into the question text field. Click the **Full Mode** button (**...**) in the editor toolbar.

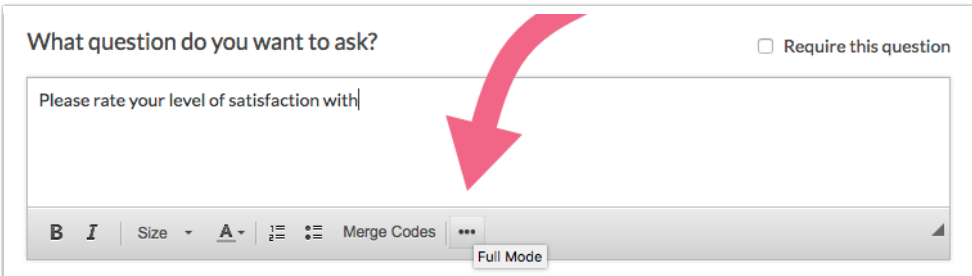

**2.** Click the **Insert Image** button to bring up a list of the files in your File Library.

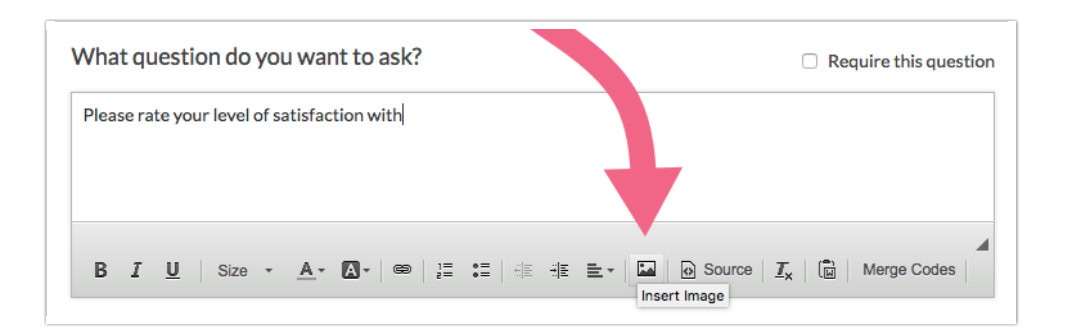

- **3.** Select the image that you wish to use from your File Library and click **Insert Image**.
	- The image will be inserted at your cursor but you can then move it around as needed.

Double-click on the image to bring up the **Image Properties** where you can make further customizations. This is a great way to add **Alternative Text** (alt text) which is utilized by screenreaders and will help make your images accessible to the visually impaired.

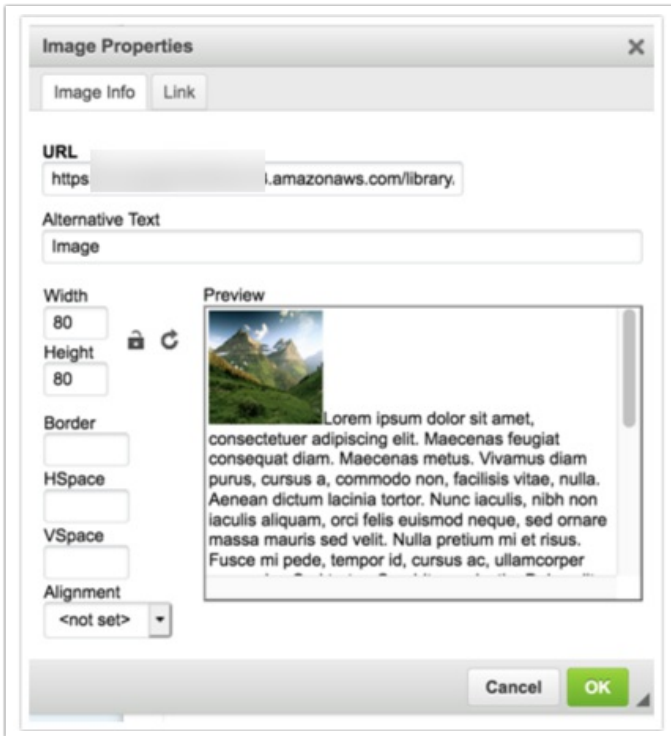

**4.** If the image is hosted on an external site, you can input the URL in the **Image URL** field and click **Insert Image**. Make sure to include the *http://or https://at the beginning of the link.* 

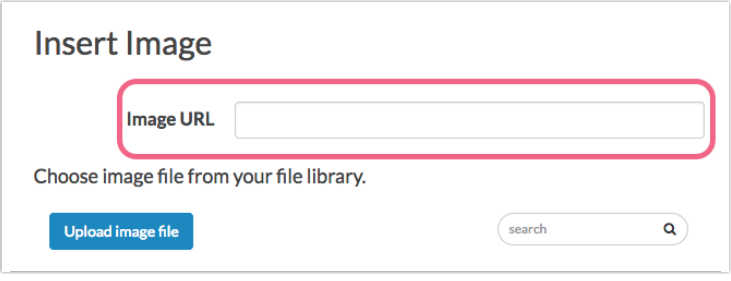

If you need to insert another image in the same question, simply repeat these steps!

Related Articles